## **Converting uProcess Scripts from Version 1.X to 2.X**

Version 2 of the uProcess software includes many new scripting features, such as variable and math support. Inclusion of these features required changes to many of the script commands from uProcess V1. The table below gives an overview of changes from uProcess V1 to V2, see **Chapter 5** for the complete list of uProcess script commands.

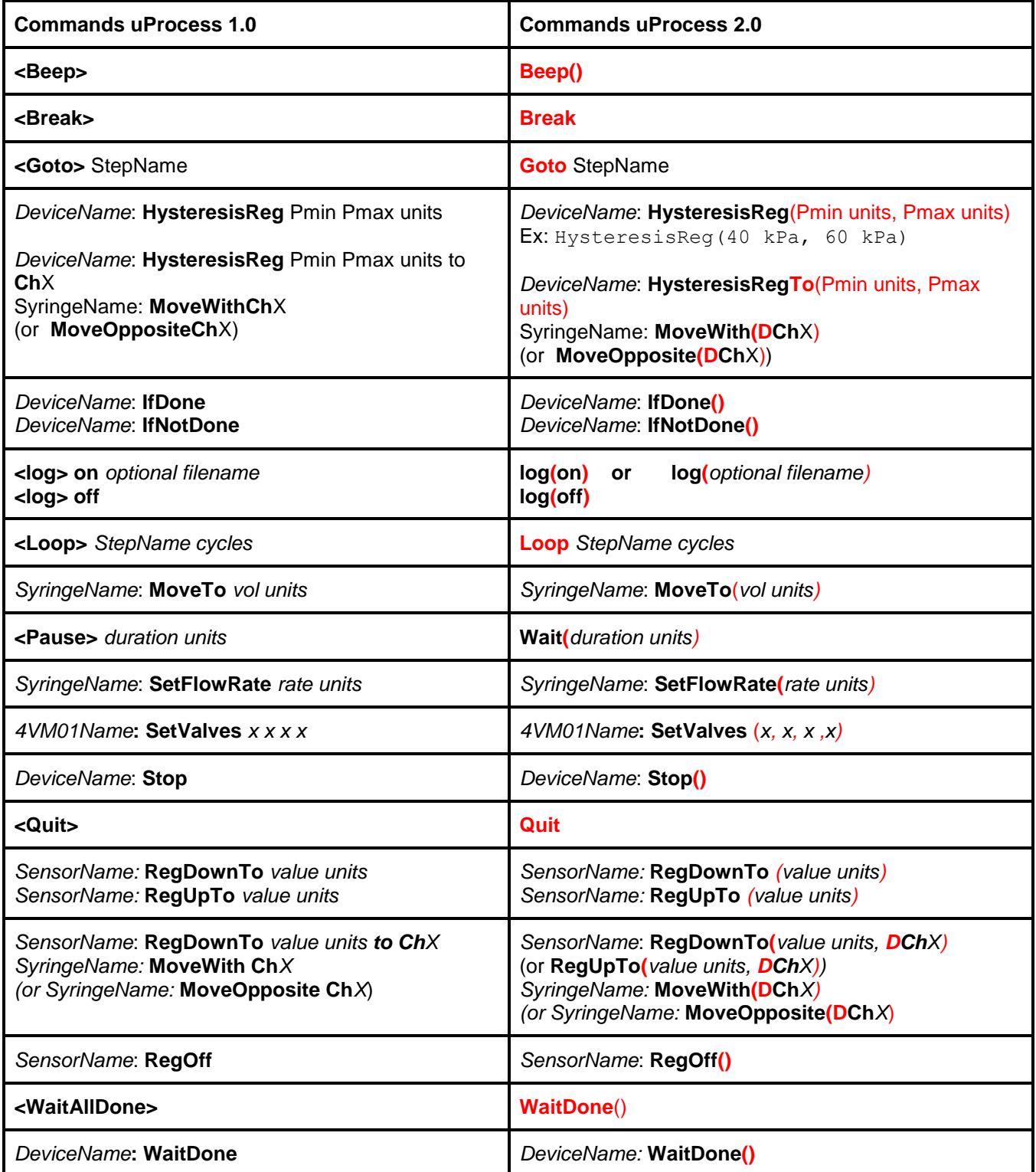

uProcess version 2.0 also supports several new commands including SetChannels, SetCurrent,SetOff, SetPerChannel, and SetPower. See the command descriptions in **Automated Script Functions** for more details.

## **Generic Formatting Updates**

- Step names must be followed by a colon (":")
- Device names and step names cannot contain a dash ("-") (see **Device Naming and Numbering** for instructions on changing device names).

## **New Functionality: Variables, If Statements, and While loops**

Variables can be defined and operated on in the script. Properties of connected devices can also be accessed in the script while it is running.

```
x1 = 20 ; declare variables
Voltage = sqrt(45) + sin(5*t); use mathematical expressions
position = Syringe.Volume ; access variables inherant to each device
If (uPS. Reading >=50) ; use an if statement
     SPS01: SetFlowRate (SPS01.MaxFlowRate ul/min)
While (a <=10) \qquad \qquad ; perform a while loop
{
     Beep()
     Wait(1 s)a = a + 1
```
More information on these functions and further uses and functions can be found in **Chapter 5**.

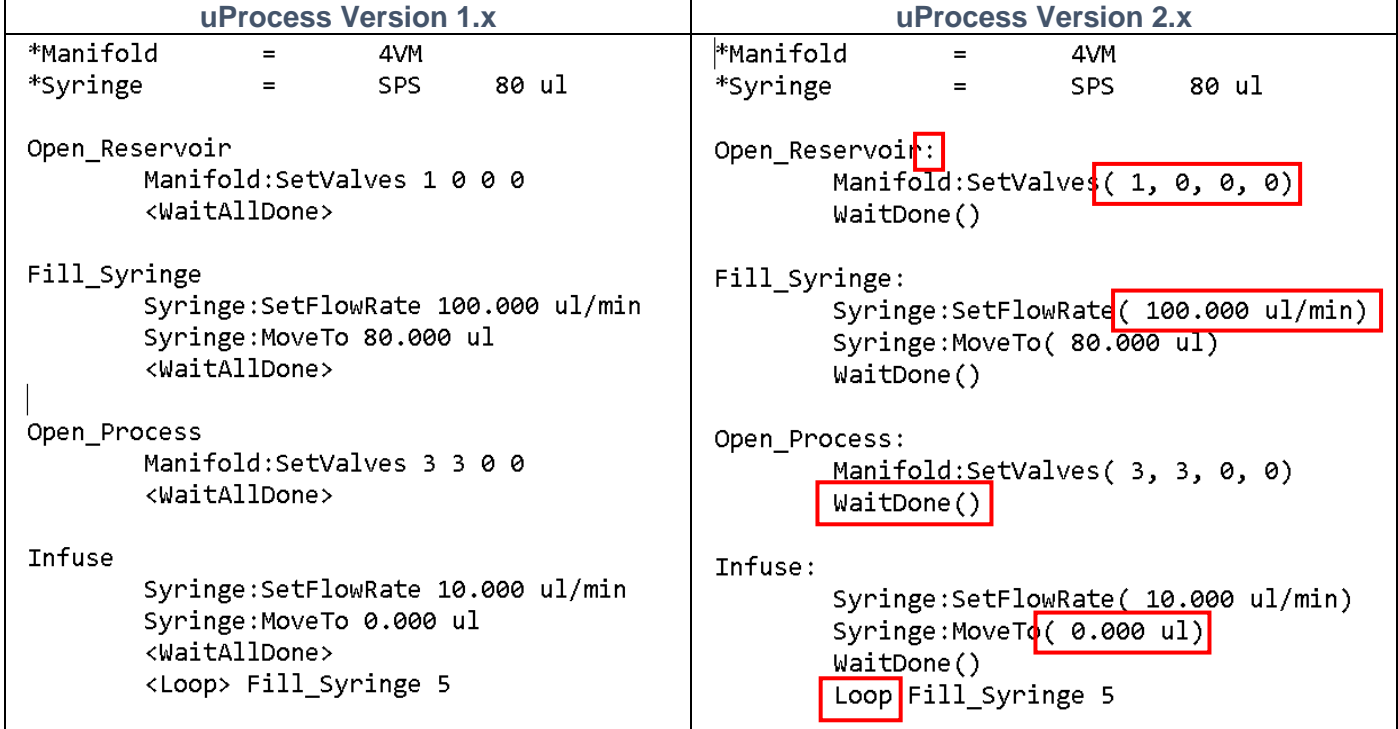

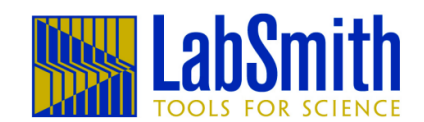